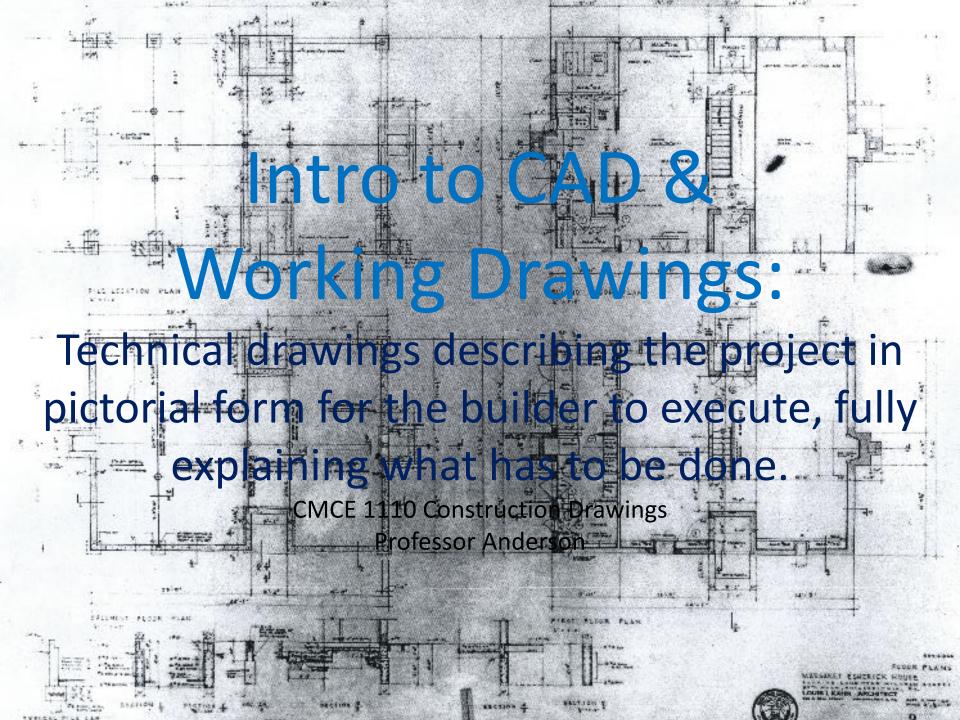

# How a building gets built:

Standard Delivery Methods:

#### 3 main parties involved:

- 1. Owner
- 2. Design Professional
- 3. Builder

| De               | sign-Bid-Build | CMAR  | Lump Sum D-B |  |  |
|------------------|----------------|-------|--------------|--|--|
|                  |                |       | <b>A</b>     |  |  |
| Innovation       | 00000          | 00000 | ••••         |  |  |
| Budget Control   | 00000          | 00000 | 00000        |  |  |
| Transparency     | 00000          | 00000 | 00000        |  |  |
| Schedule         | 0000           | 00000 | 00000        |  |  |
| Design Approval  | 00000          | 00000 | 00000        |  |  |
| Minimal Disputes | • 0 0 0 0      | 00000 | 00000        |  |  |

#### • Key Roles:

- Architect / Engineer: codes, MEP, structural
- General Contractor: responsibility for constructing the project
- Sub-Contractors: independent construction firms that specialize in a specific trade (carpenter, electrician, concrete, etc)

# **Project Phases:**

- 1. Preliminary / Schematic Design: explore ideas for the building, code research
- 2. Design Development: develop one design exculsively
- **3. Contract Documents**: develop to fully describe the project
  - working drawings
  - Specifications
- 4. Bid Documents: bidding and negotiation
- **5. Construction Administration**: administer the contract documents, shop drawings and construction sketches. Architect continues to coordinate with the GC to make sure the project is built to the standards defined in the CD's

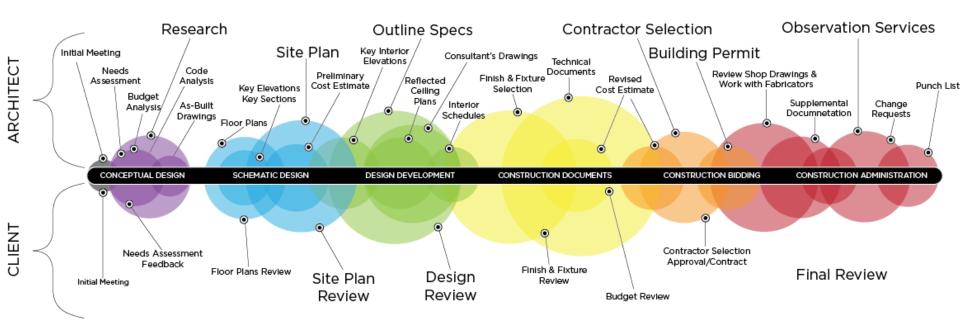

# **Codes & Regulations**

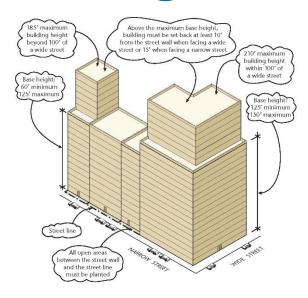

|      | R10 Gene      | ral Res      | sidence Dis        | trict: Quality Housi | ing Regulatio  | ons                | /a                                       |
|------|---------------|--------------|--------------------|----------------------|----------------|--------------------|------------------------------------------|
| R10' |               | FAR<br>(max) | Lot coverage (max) |                      | Base<br>Height | Building<br>Height | Required<br>Parking                      |
|      |               |              | Corner Lot         | Interior/Through Lot | (min/max)      | (max)              | (min)                                    |
|      | Wide Street   | 10.02        | 100%               | 70%                  | 125 ft-150 ft  | 210 ft             | 40%<br>of dwelling<br>units <sup>4</sup> |
|      | Narrow Street |              |                    |                      | 60 ft-125 ft   | 185 ft             |                                          |

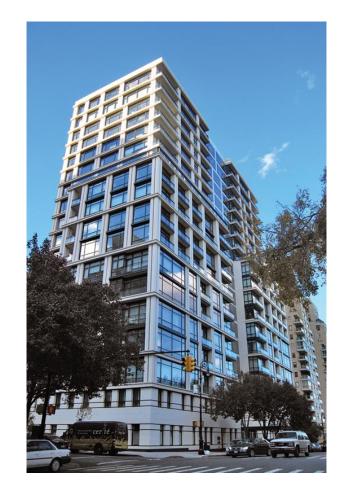

#### **Building Codes & Zoning Regulations:**

\*Working Architectural Drawings must conform with the applicable building codes. Building Code: laws that provide for the health, safety, and general welfare of the public.

#### **Building Permits:**

Plans and specs are submitted and reviewed by building department officials to determine whether the project meets local building codes. A GC must have a building permit to begin construction on the project. Work is inspected by building officials and construction progresses.

# **Escherick House**

Louis Kahn, 1959-1961 204 Sunrise Lane, Philadelphia, PA

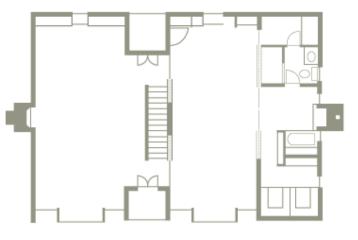

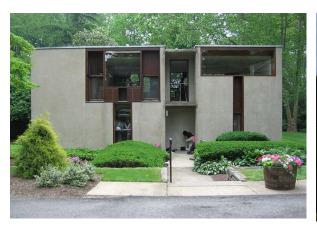

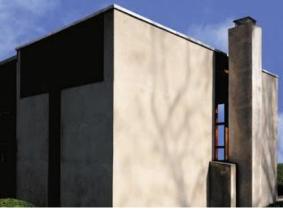

SECOND FLOOR PLAN

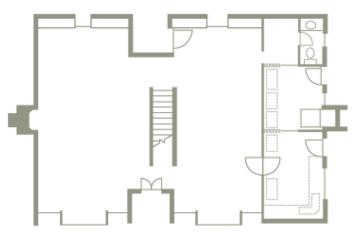

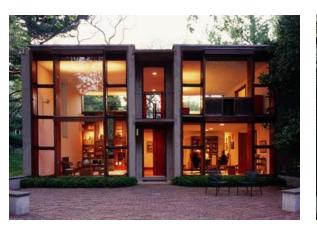

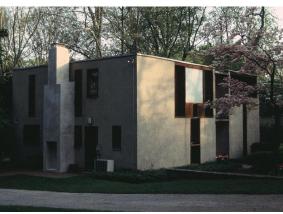

FIRST FLOOR PLAN

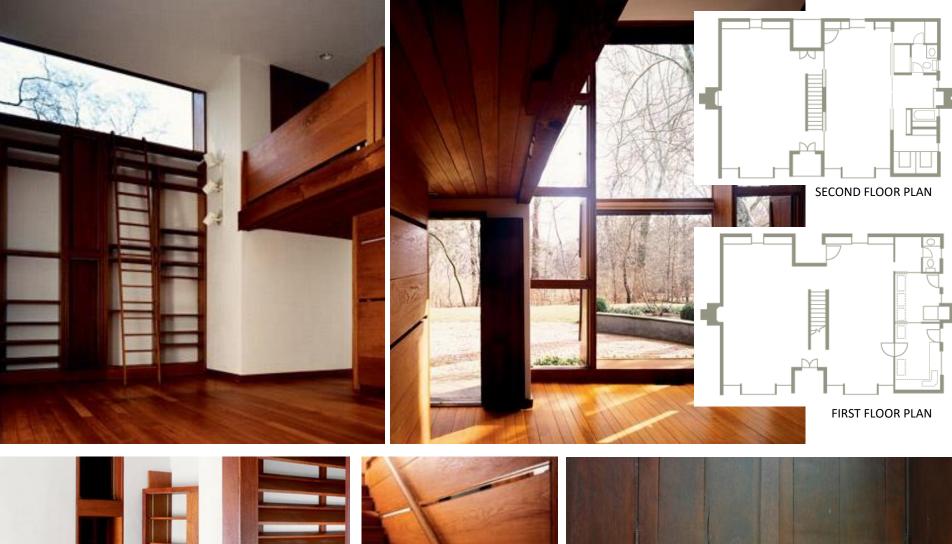

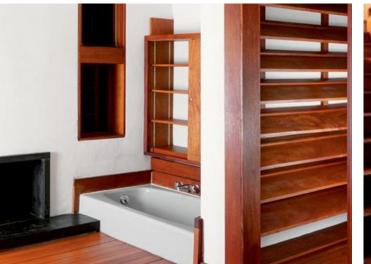

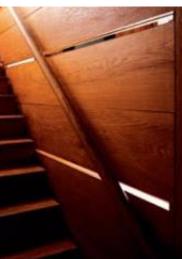

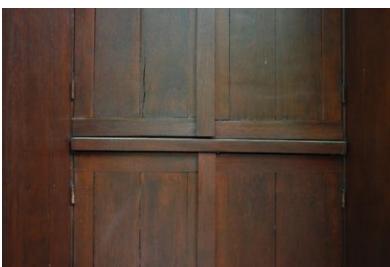

# Intro to Auto-CAD

is a computer-aided drafting software program used to create blueprints for buildings, bridges, and computer chips, among other things..

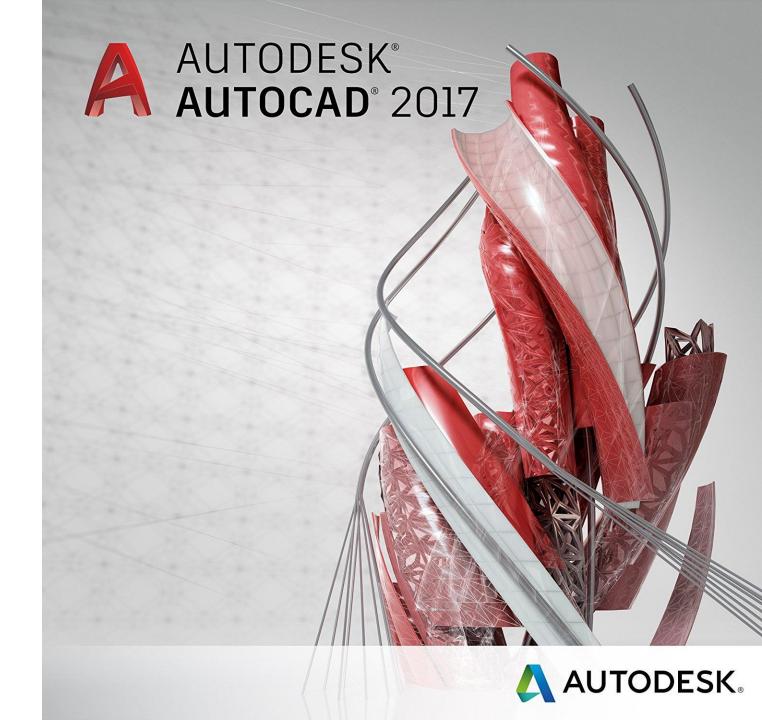

# Intro to Auto-CAD

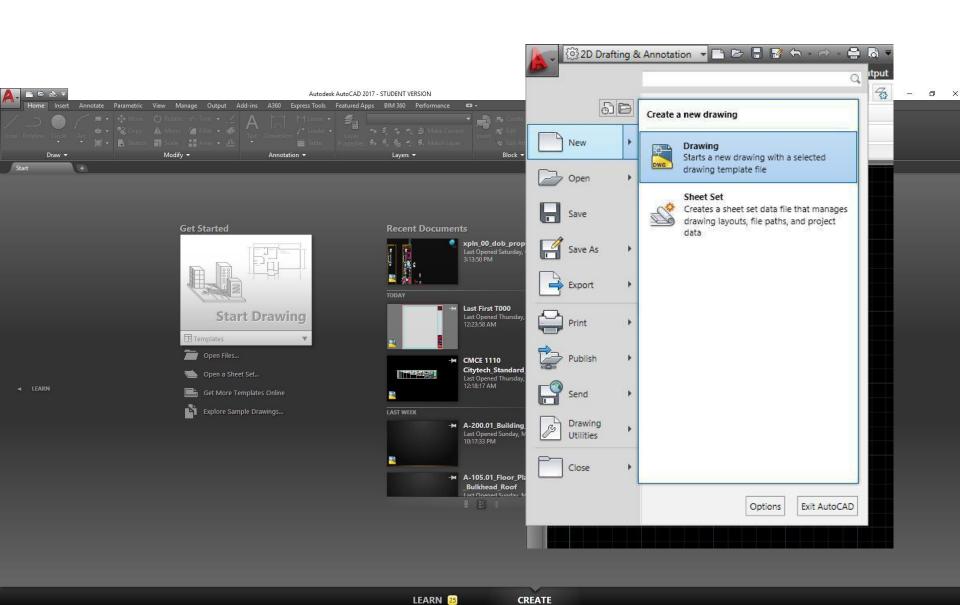

## User Interface

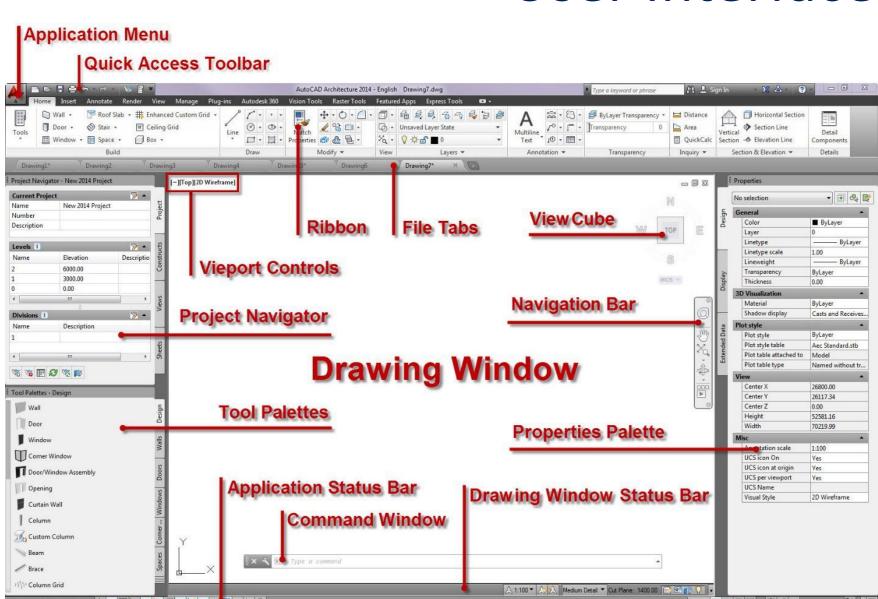

# **Command Interface**

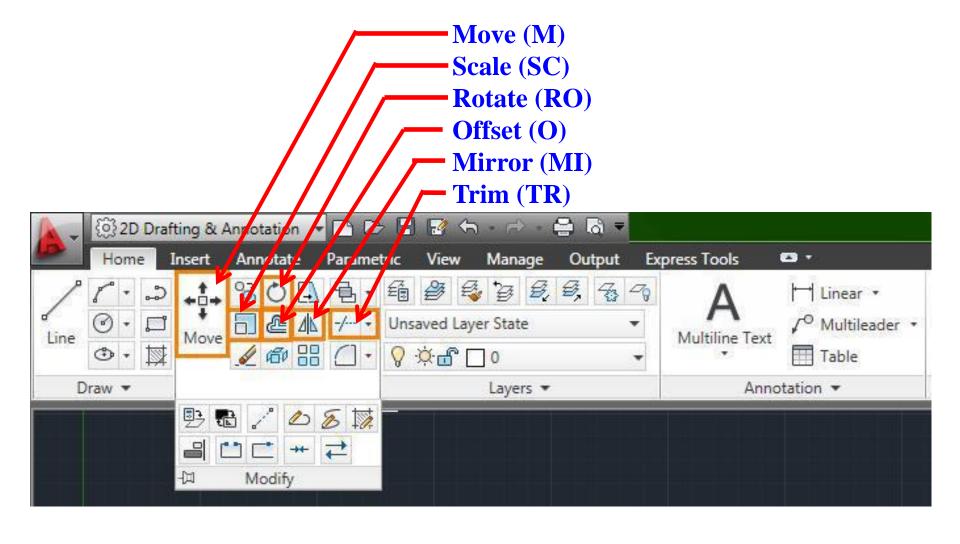

# CAD Techniques

- Units
- Object Snap
- Ortho Mode
- Layers
- Copy/Paste
- Construction Lines

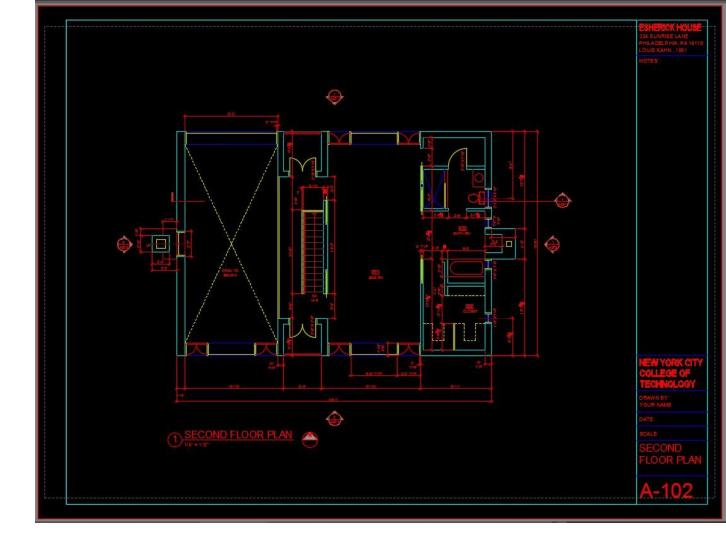

# **Getting Started**

- Open a new drawing, save it!
- Check your *units*: Architectural, Inches
- You can customize your workspace with options
- Draft your linework in model space

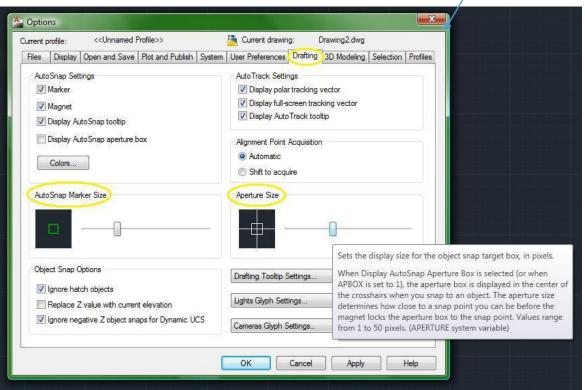

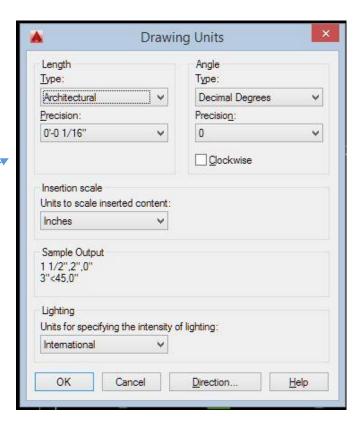

# **Drawing Units**

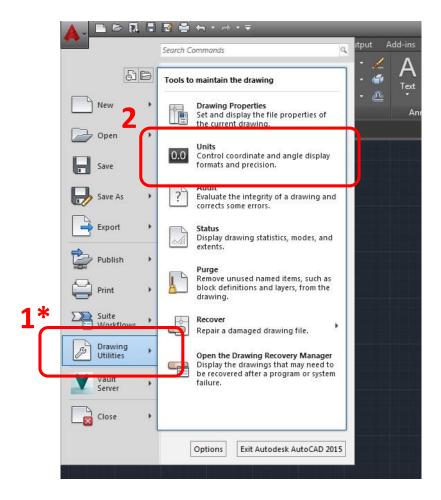

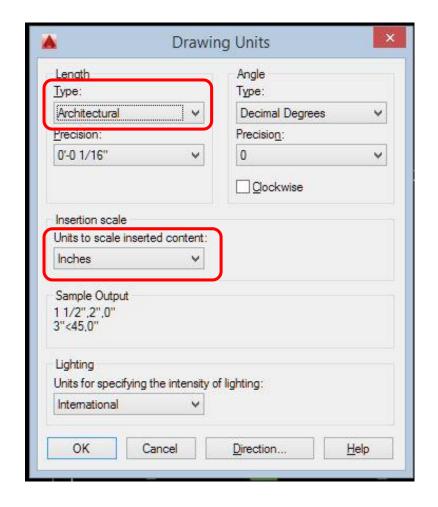

\* Or type "units"

Click the small down arrow in the grid control area

Select SnapSettings

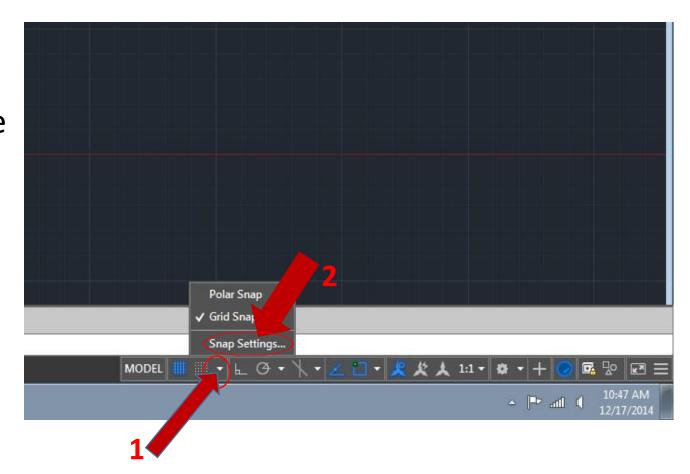

- 1. Click "Object Snap"
- Check the "midpoint",
   "Quadrant",
   "Perpendicular",
   "Tangent" and
   "parallel" Boxes
- 3. Click "Ok" when done

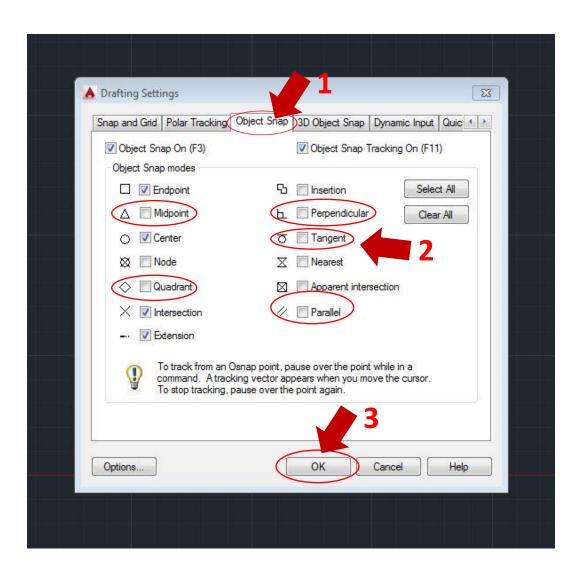

3/22/2017

## **Construction Lines**

Lines that extend to infinity and can be used as guidelines.

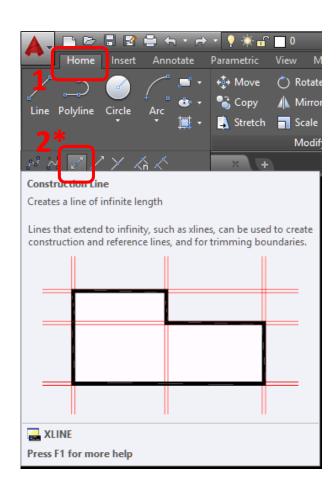

#### \*or type "xl" for x-line

- then "h" for a horizontal line
- or "v" for vertical line

# **Sheet Setup & Viewports**

- Use the Titleblock constructed in paper space for the previous assignment.
- Use Page Setup Manager by right-clicking paper space layout tab
- Viewports create a view into model space at a specific scale.

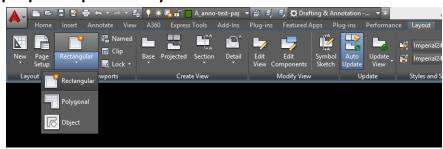

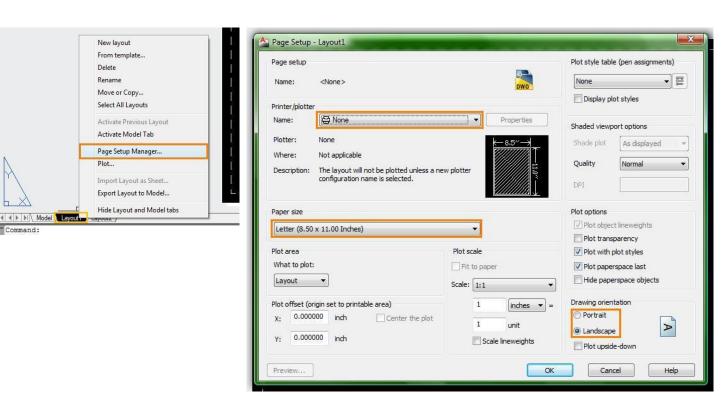

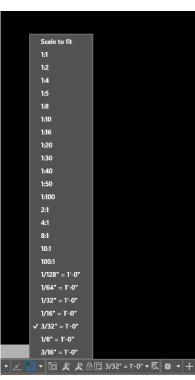

# **Plot Styles**

When *plotting* (*ctrl+p*) a drawing, a *plot style* must be chosen. Standard styles should be used (office standards). A *plot style* controls and object's plotted properties.

• CTB: color dependent

STB: named

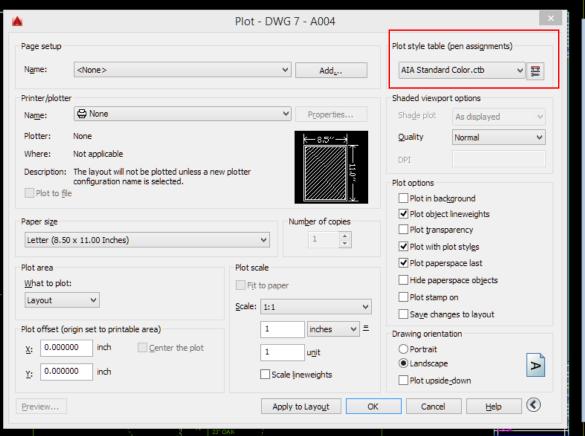

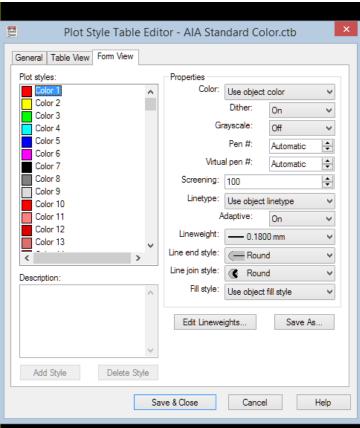

# **Assignment Specifications:**

- Create a Dropbox folder "T-000"
- Upload your progress drawing at the end of this class to your Dropbox folder.
  Name files: Last Name First Name Assignment Title.
- Upload final submission \*BEFORE THE START OF THE NEXT CLASS\*
- Submit 8.5"x11" plot of each drawing \*AT THE START OF THE NEXT CLASS\*